## **VMware, QEMU, UML** oraz inne wirtualne maszyny

Piotr Findeisen Filip Grządkowski Piotr Kuśka Krzysztof Mroczek *Wirtualizacja - "technika ukrywania fizycznej charakterystyki zasobów przed systemami, aplikacjami lub użytkownikami, którzy z nich korzystają" 1*

<sup>1</sup>Virtualization: Exposing the Intangible Enterprise, 2006, Enterprise Management **Associates** 

### Czym jest wirtualna maszyna?

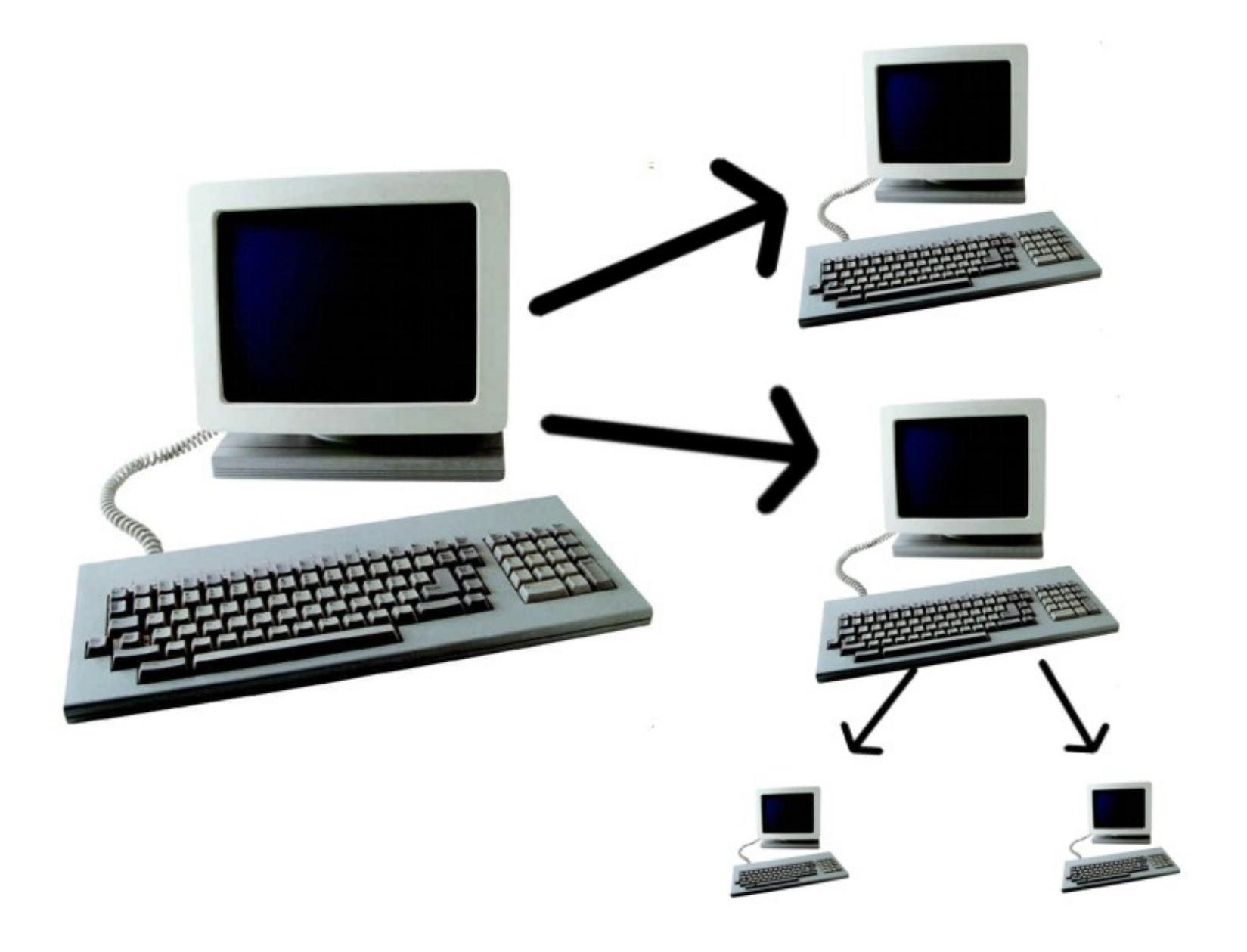

### Główne zalety wirtualizacji

- Dwa lub więcej jednocześnie uruchomionych systemów operacyjnych
- Możliwość debugowania jądra
- Bezpieczeństwo
- Przenośność programów
- Testowanie niepewnych wersji systemu ...oraz...
- Zadanie z SO ;)

### Definicje

**OS (SO)** – Operating System (System Operacyjny)

**Host** – OS na fizycznej maszynie

**Gość (guest)** – OS na wirtualnej maszynie

**Hypervisor** – program generujący wirtualne maszyny i zarządzający nimi

### Poziomy wirtualizacji

- 1) Emulacja (pełna wirtualizacja z rekompilacją), np. QEMU
- 2)Pełna wirtualizacja (native virtualization), np. VMware
- 3)Parawirtualizacja, np. Xen
- 4)Wirtualizacja na poziomie OS, np. UML

# **UML**

czyli user-mode linux

### **Krótki wstęp**

- User-mode linux został napisany w 1999 roku przez Jeffa Dike'a
- Jest przykładem wirtualizacji na poziomie systemu operacyjnego
- Dostępny na stronie

### **http://user-mode-linux.sourceforge.net**

(każde jądro 2.6.9+ ma już gotową opcję kompilacji do UMLa)

### **Jak to działa?**

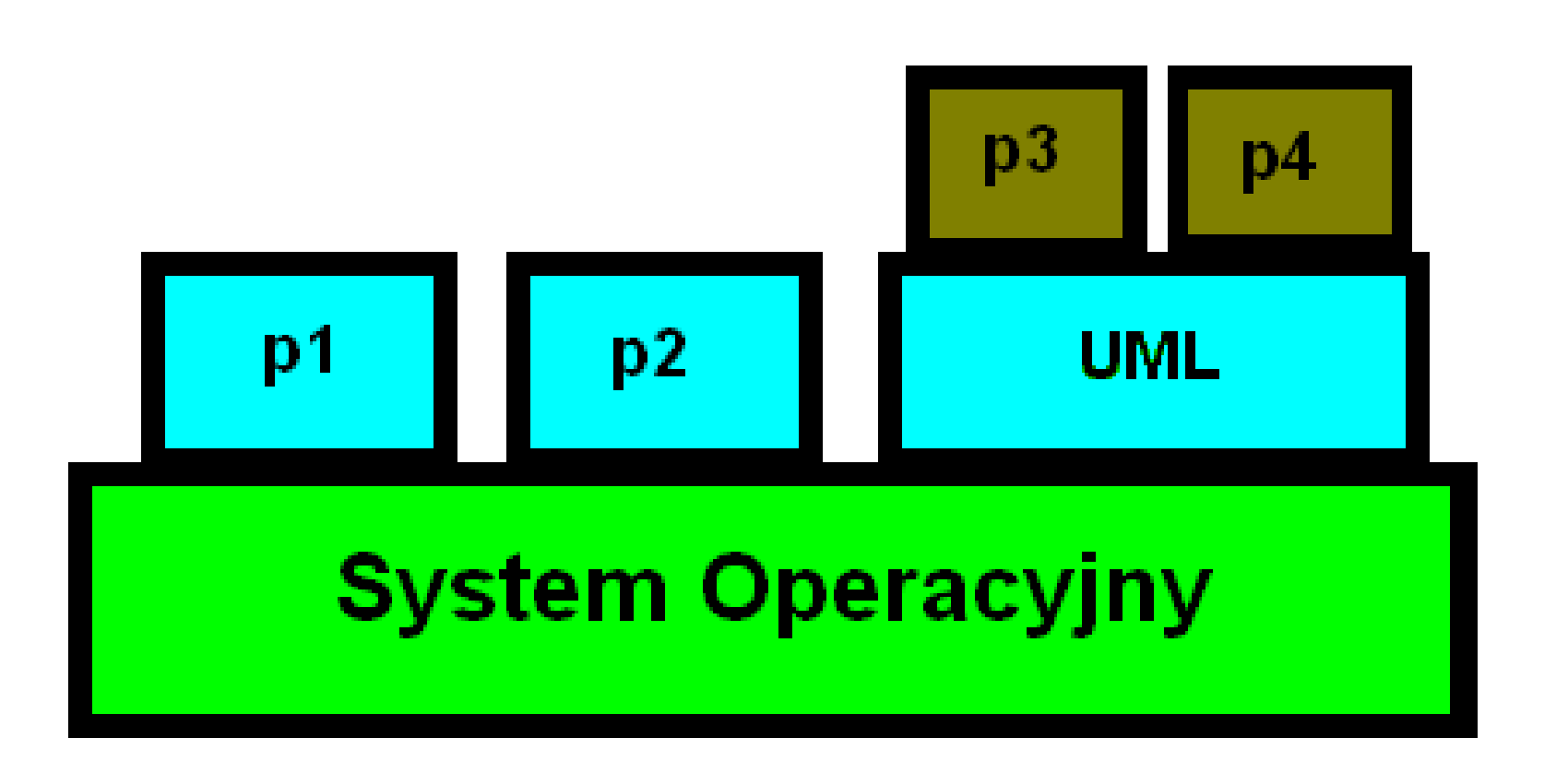

### **Tryby działania**

• Tracing Thread (TT)

- **Proces w UML = proces w systemie**
- **Wątek śledzący**
- **Komunikacja za pomocą sygnałów**
- **Wspólna przestrzeń adresowa**
- Separate Kernel Adress Space (SKAS)
- **Jądro UML w osobnej przestrzeni adresowej**
- **Patch na jądro hosta**
- **Eliminacja sygnałów**
- **Większe bezpieczeństwo**

### **Zastosowania**

- **Debugowanie jądra (jądro = proces)**
- **Testowanie nowych wersji jądra**
- **Uruchamianie systemu jako honeypot**
- **Testowanie działania systemu pod różnymi konfiguracjami sprzętowymi**
- **Jednoczesne korzystanie z kilku dystrybucji linuxa**

### **Instalacja**

#### **UWAGA!! Jeśli w UMLu chcesz korzystać z jądra w wersji 2.6.9+ możesz pominąć krok 1 oraz 4.**

Zamiast 2.4.18 wstaw wersję pobieranego jądra, za 45 – wersję pobieranego patcha na to jądro

1. Pobieramy patcha UML-a ze strony

http://user-mode-linux.sourceforge.net/dl-sf.html

np. uml-patch-2.4.18-45.bz2

#### 2. Pobieramy odpowiednie jądro z

http://www.kernel.org

#### 3. Tworzymy katalog i rozpakowujemy jądro

host% mkdir ~/uml host% cd  $\sim$ /uml host% tar –xjvf linux-2.4.18.tar.bz2

#### 4. Dokładamy patchah

host% cd ~/uml/linux

host% bzcat uml-patch-2.4.18-45.bz2 | patch –p1

#### 5. Konfigurujemy jądro i je kompilujemy

host% make xconfig ARCH=um host% make linux ARCH=um

### **Uruchomienie**

#### • Pobieramy system plików ze strony

http://user-mode-linux.sourceforge.net/dl-sf.html

• Uruchamiamy UML

host% ./linux ubd0=system\_plikow

### **Współdzielenie systemu plików**

#### **Pliki COW**

#### • Tworzenie pliku COW

host% ./linux ubd0=plik cow, system plikow

#### • Uruchamianie UML-a z pliku COW

host% ./linux ubd0=plik\_cow

#### • Łączenie pliku COW z systemem plików

host% uml moo plik cow nowy system plikow

• lub w miejscu – zastępując istniejący system plików

```
host% uml_moo –d plik_cow
```
# **QEMU vs. VMware**

### Pełna wirtualizacja - założenia

Popek & Goldberg 1974

• wierność

- efektywność
- bezpieczeństwo

### Wirtualizatory – cechy

- Wiele komputerów na jednej maszynie, a zatem:
	- *Możliwość testowania połączeń sieciowych*
	- *Możliwość budowania wirtualnych farm komputerów*
	- *Możliwość budowania wirtualnych serwerów*
	- *Szybkie przełączanie między systemami*
	- *Instalowanie aplikacji potencjalnie niebezpiecznych*
	- *Łatwe kopie zapasowe – w razie awarii "komputera" można go szybko uruchomić na innym HOST OSie*
- Wirtualna maszyna = zbiór plików na komputerze HOSTa
- Testowanie Live CD przed wypaleniem płytki
- Możliwość zrobienia wirtualnej maszyny ze swojego fizycznego systemu (Vmware P2V Assistant)
- Możliwość tworzenia wirtualnego sprzętu (tj. CD-ROM, dysk twardy, USB (tylko w QEMU), karta sieciowa)

### Wirtualizacja pełna z rekompilacją: QEMU

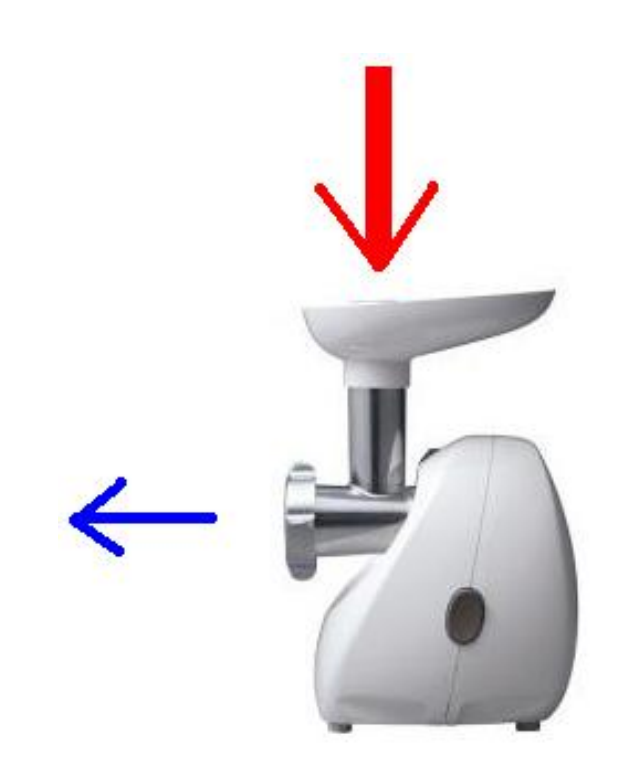

### QEMU – schemat działania

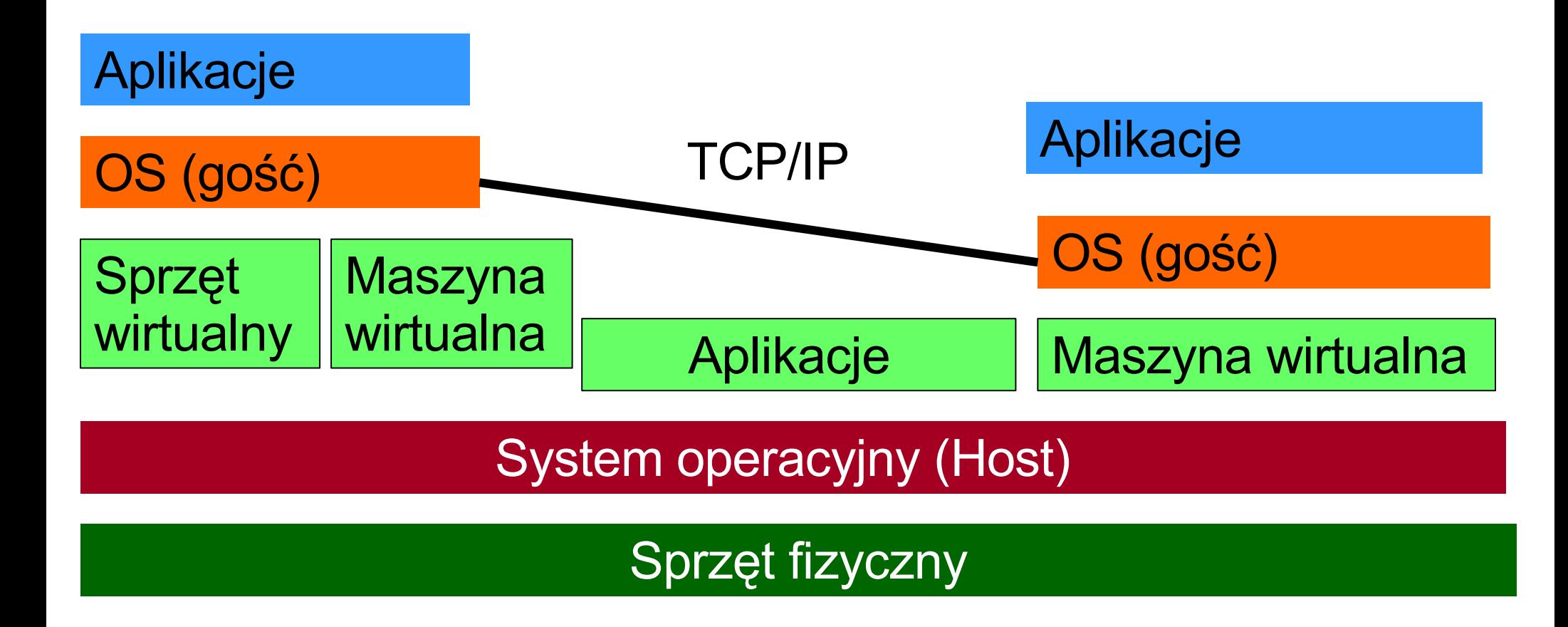

### Wirtualizacja pełna z rekompilacją: QEMU

- Możliwość emulowania platform sprzętowych różnych od platformy sprzętowej hosta
- Powolne, pomimo od niedawna istniejącego modułu przyspieszającego działanie pracy 5 krotnie
- Trudny w obsłudze

### Wirtualizacja: VMware

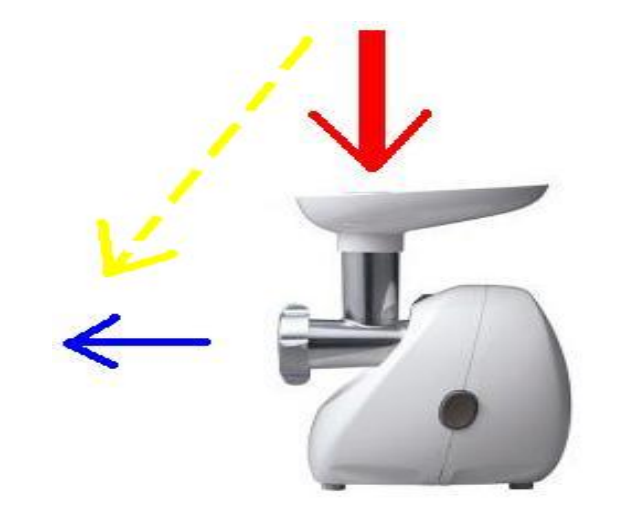

- Wirtualne komputery używają jedynie takiego procesora, jakim dysponuje host
- Według VMware: do 80% prędkości wykonania

### VMware: produkty komercyjne, ale...

- 
- 
- VMware infrastrukture 3 (1,000\$-5,750\$)
- VMware server \*
- VMware player\*

• VMware workstation (199\$ 30 dniowa wersja próbna) • Vmware ACE (99\$ 30 dniowa wersja próbna)

\* produkty niekomercyjne(!!!)

### VMware wskazówki

- VMware nie wspiera FireWire
- USB 2.0 jest traktowane w wirtualnych maszynach jako USB 1.1
- Grafika 3D jest eksperymentalnie

### VMware - instalacja

Aby zainstalować VM Server potrzebne nam będą:

• pod Windowsami: instalator (do pobrania ze se strony [www.vmware.com\)](http://www.vmware.com/)

• pod Fedorą: zainstalowane rpmy: VMServer (z [www.vmware.com\)](http://www.vmware.com/), xinetd, gcc oraz

- rpmy: kernel, kernel-devel lub
- źródła wybranego jądra (z [www.kernel.org](http://www.kernel.org/))

### VMware w Fedora Core

#### Polecenia które powinny zadziałać:

- 1. # sudo yum install kernel kernel-devel gcc xinetd
- 2. # sudo rpm -Uvh <rpm z VMServerem>
- 3. # sudo vmware-config.pl

W razie problemów z ostatnim krokiem pobieramy źródła jądra z [www.kernel.org](http://www.kernel.org/), kompilujemy, instalujemy i po restarcie systemu powtarzamy ostatni krok. Ostatecznie:

4. # vmware

### Podsumowanie

### UML

- Open-source
- Działa tylko pod Linuxem
- Guest OS = Linux
- Jądro jako "zwykły" proces (łatwość debugowania)
- Mała intuicyjność obsługi
- Wymaga zmiany Host OS w trybie SKAS; (UWAGA!! można odpalić UMLa w labkom na wydziale!!)
- Wolne działanie guest OS \*

### **WMware**

- Większość produktów komercyjnych
- Działa pod Linuxem i MS Windows
- (Prawie) dowolny Guest OS (istnieje lista oficjalnie wspieranych OS)
- Brak bezpośredniego dostępu do guest OS
- Intuicyjna, okienkowa aplikacja
- Nie wymaga zmiany Host OS (UWAGA!! Wymaga modułu do jądra, czyli **nie można odpalić VM w labkom**)
- Szybkość działania guest OS bliska "normalnej" (wg producenta nawet do 80%)

\* wg. en.wikipedia.org/Comparison\_of\_virtual\_machines

### Ekrany – konsola zarządzania

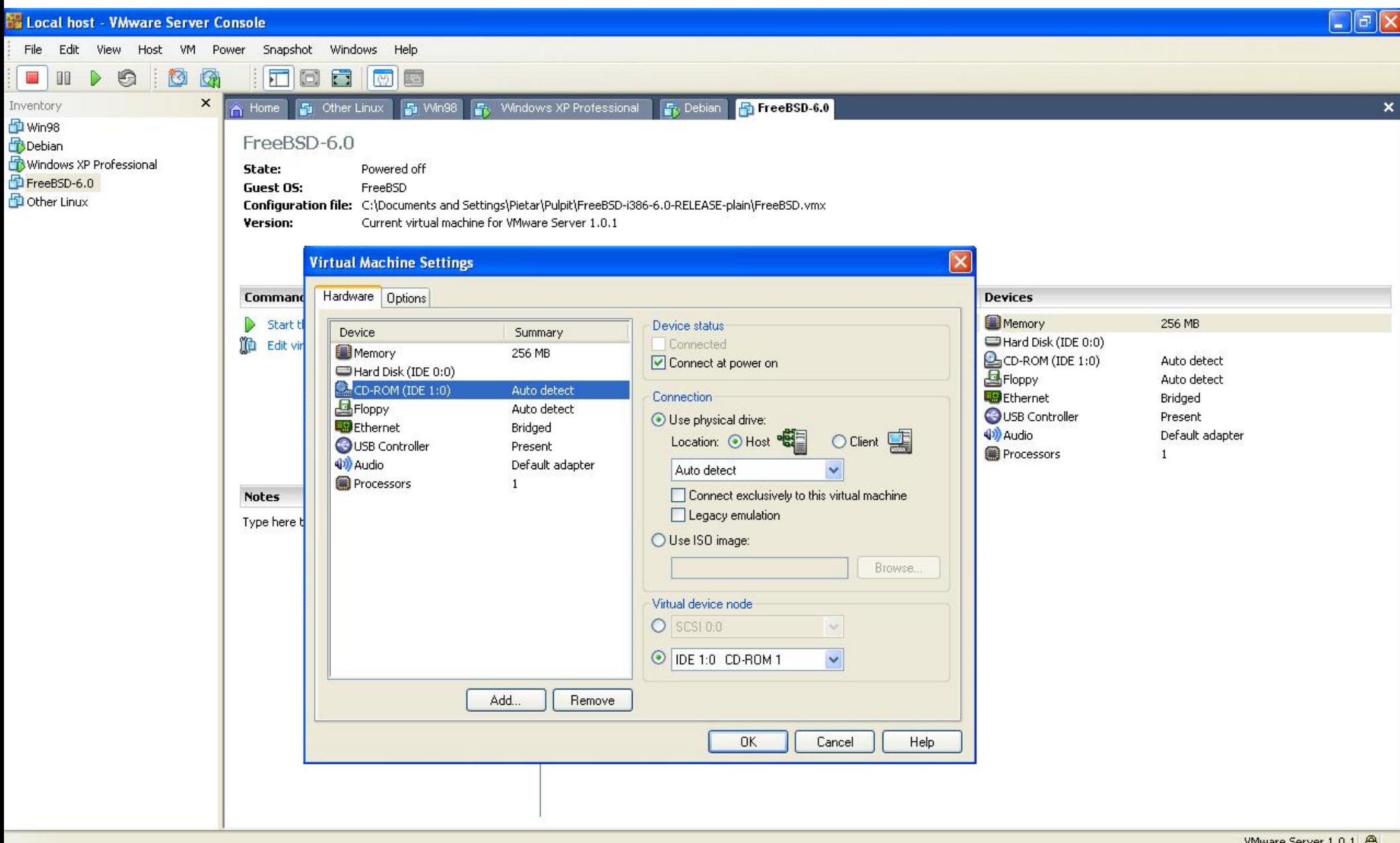

### Ekrany – czyszczenie Debiana

(do późniejszego otworzenia ze "snapshota")

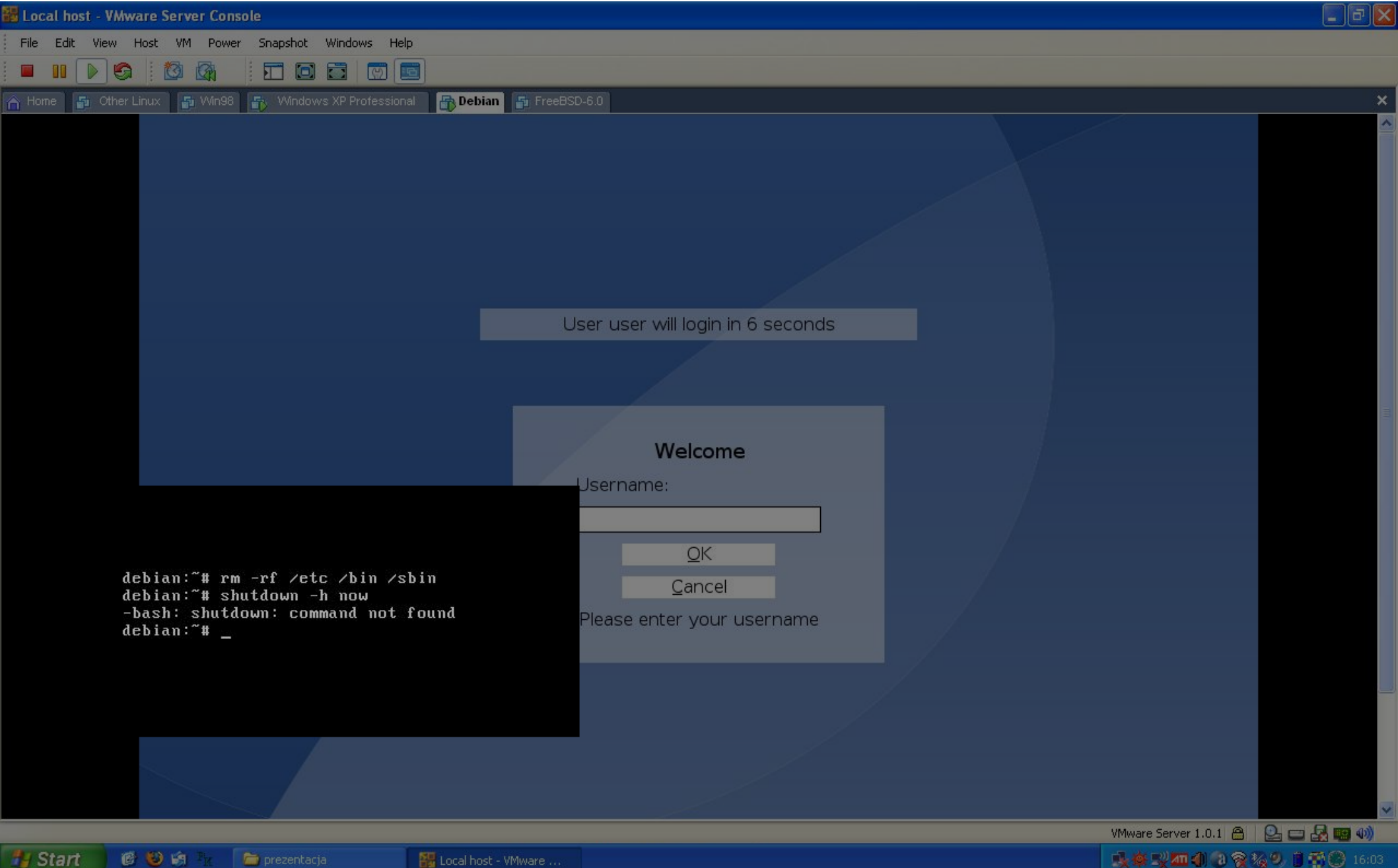

**Pu** Local host - VMware ...

### Ekrany – Debian uratowany

(widok z "sąsiednich" Windowsów XP)

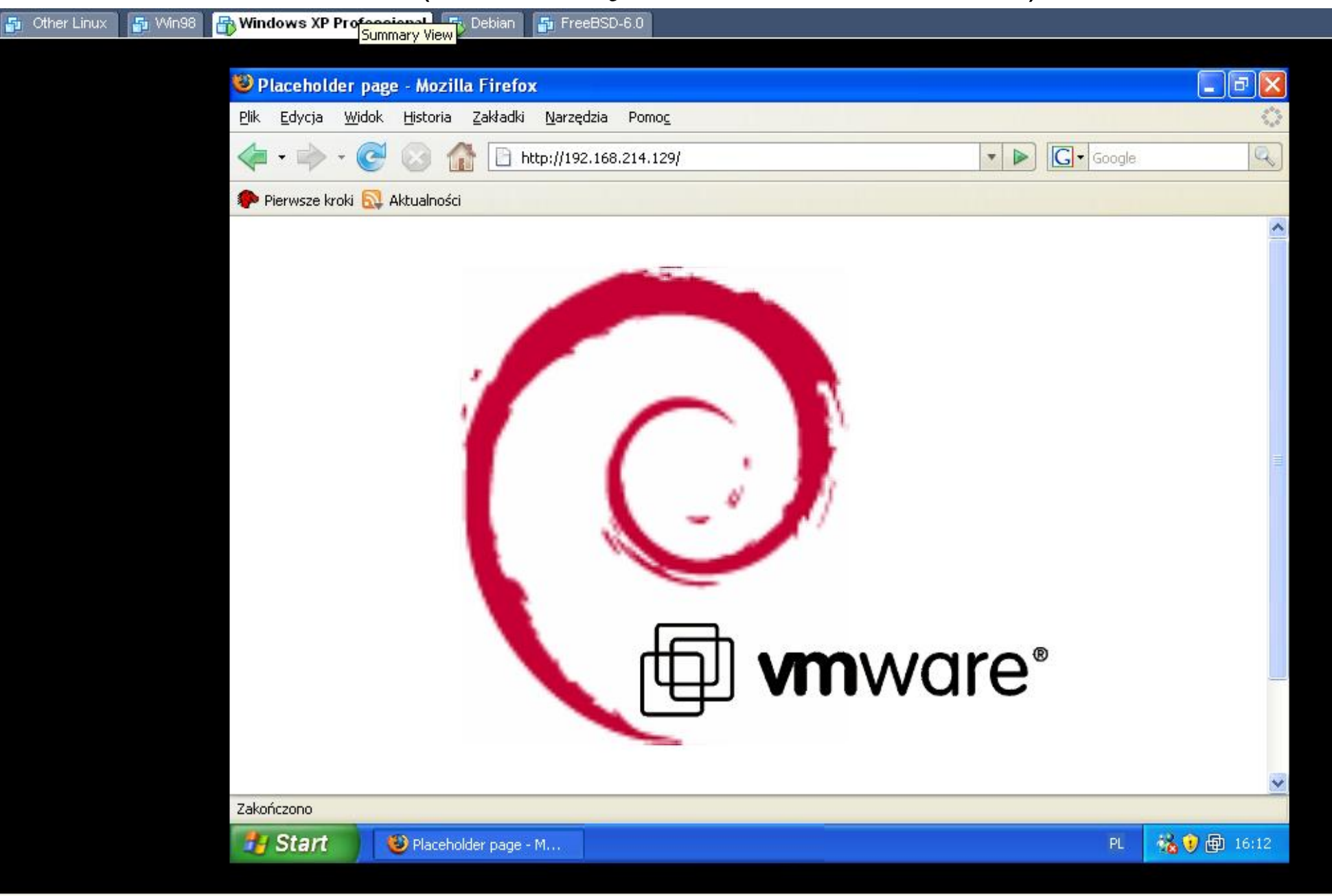

rt 医心向 prezentacja **吸收型细小口食物** 

### **Bibliografia**

- http://www.vmware.com
- http://www.qemu.com
- http://en.wikipedia.org
- http://user-mode-linux.sourceforge.net
- http://user-mode-linux.sourceforge.net/UserModeLinux-HOWTO.html
- Virtualization: Exposing the Intangible Enterprise, 2006, Enterprise Management Associates